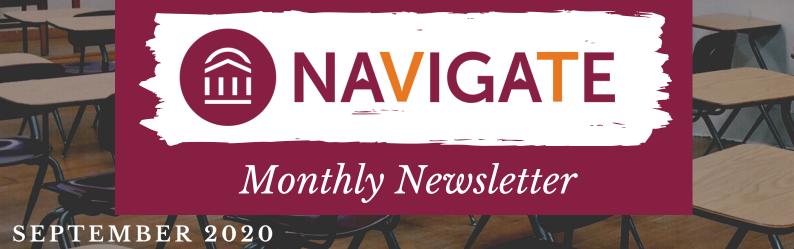

## REMINDERS

Navigate has to update nightly and changes students make their schedules, such as dropping a course, will not show-up until the day following the drop.

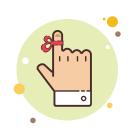

We are pushing preferred name from Banner if a student has one, so if you see any interesting names, such as in all CAPS or their last name listed twice, they must have entered it that way when asked if they had a preferred name. Students can update this in HokieSpa.

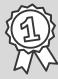

Top user within the platform for the month of August 2020 is Amanda Armstrong from Pamplin College of Business with the most active time on Navigate!

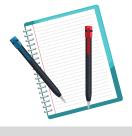

## **GUIDES AND RESOURCES**

Don't forget there are a large number of resources for Navigate located HERE, including multiple videos on how to run an appointment campaign in preparation for course request advising.

## STUDENTS UTILIZING NAVIGATE

Refer students **HERE** to show them how to best utilize Navigate to:

- have a collaborative relationship with their academic advisor by giving them access to notes, information, and/or documents referenced in meetings
- see their schedule for the current term
- schedule an appointment with various support offices
- email their advisor and instructors
- view upcoming appointments
- ... and more

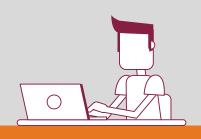